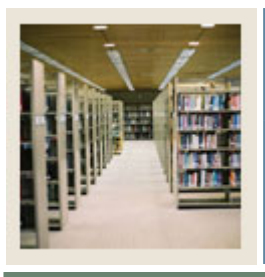

**Job Aid: Downloaded Letter Review of Steps** 

Jump to TOC

I

#### **Banner to Word/Word Perfect: outline of the steps**

- If you are starting from scratch with your project, **begin with Step 1**.
- If you already have a population selection and a Banner letter, **begin with Step 13**.
- If you are running pending letters (you are using a Banner communication plan or you have manually added the required letter codes to the appropriate student records), or you are using a manual population selection (you manually added people's names on the Population Extract Data Form (GLAEXTR), **begin with Step 15**.

Use the table as a guideline to the steps you will perform to create a letter that will be downloaded and finished in a third-party word processing application.

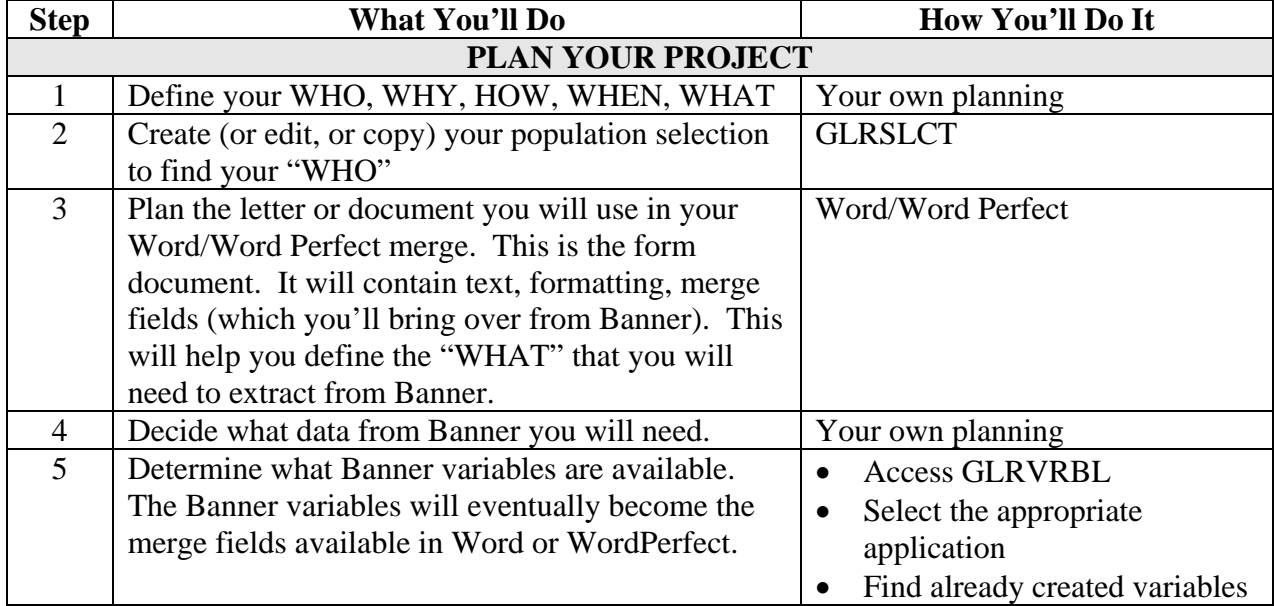

Note: The other job aids included in this CBT will also help you keep track of your project.

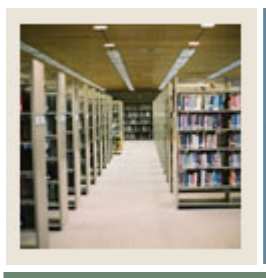

# **Letter Generation for Banner 7**

## **Job Aid: Downloaded Letter Review of Steps (Continued)**

### Jump to TOC

I

#### **Banner to Word/Word Perfect: outline of the steps, continued**

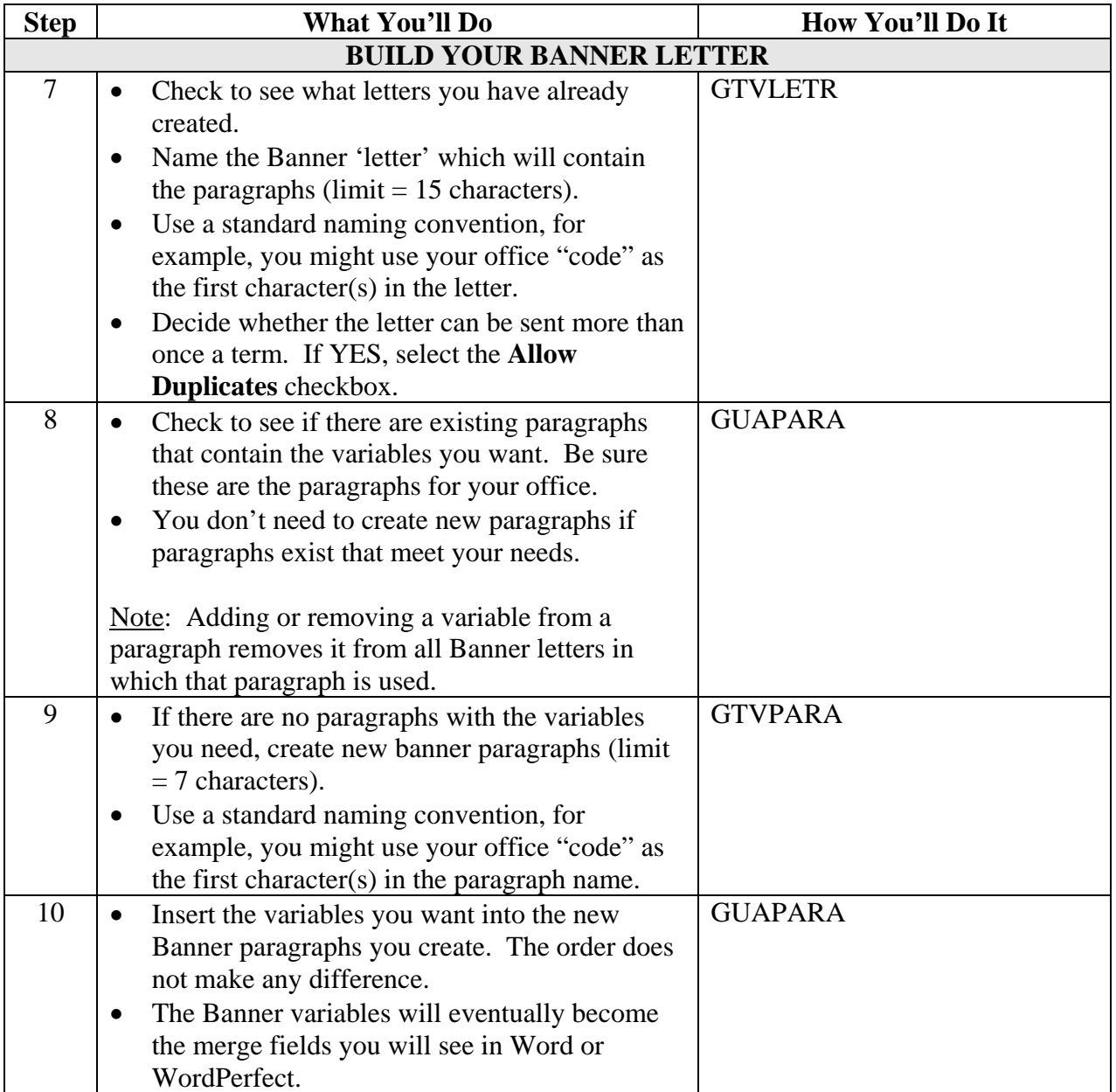

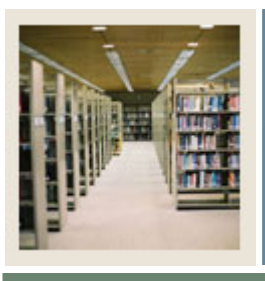

# **Letter Generation for Banner 7**

## **Job Aid: Downloaded Letter Review of Steps (Continued)**

Jump to TOC

I

#### **Banner to Word/Word Perfect: outline of the steps, continued**

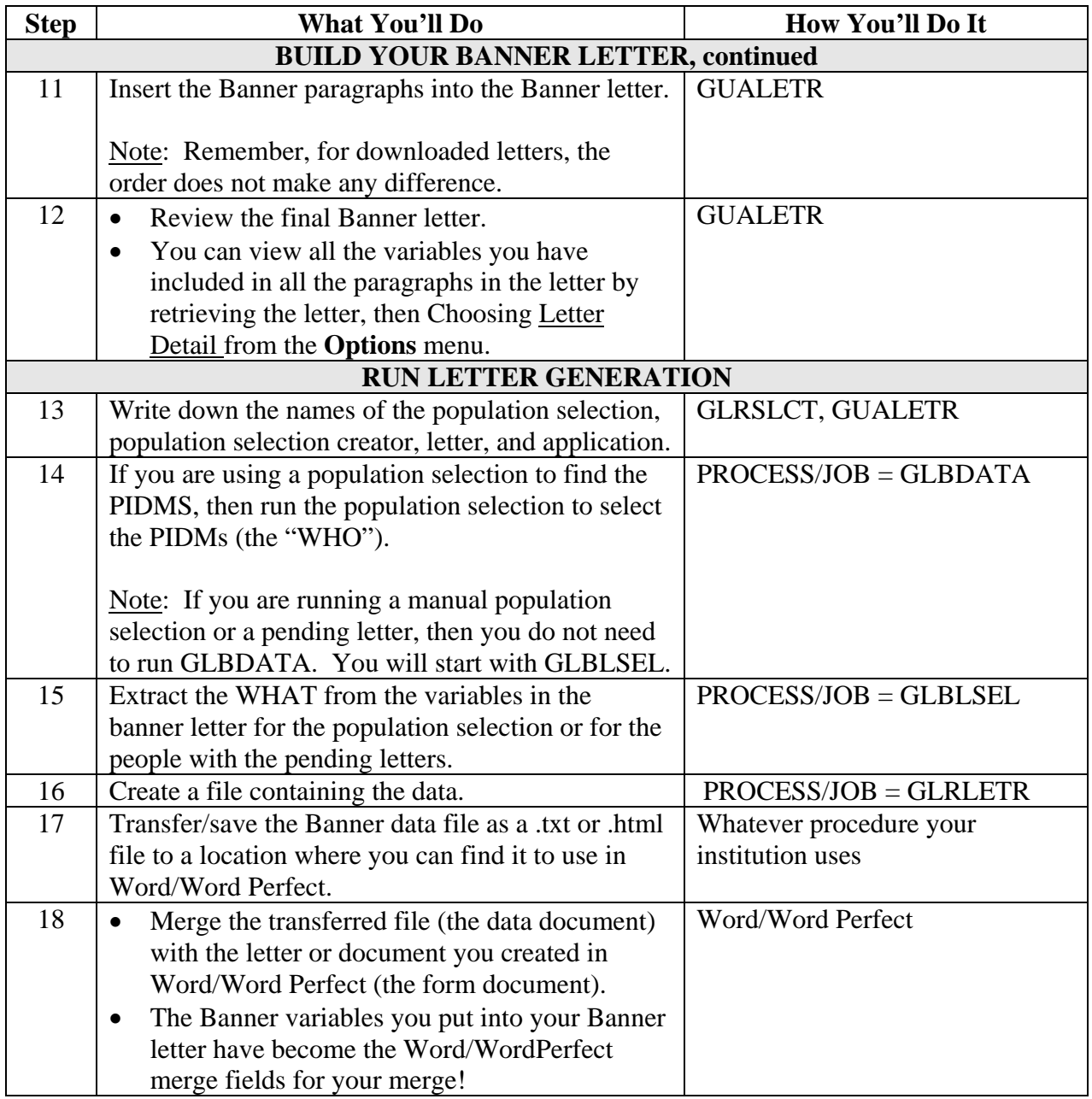